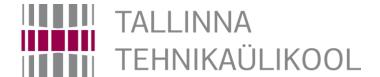

# Microcontroller "Basys MX3" and TASKs

Hardi Selg

04.04.2022

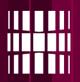

## What we will learn to program

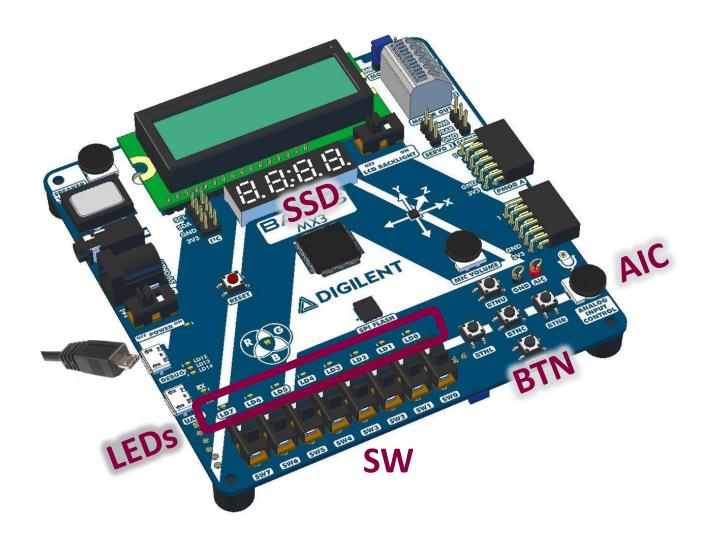

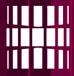

## Simple test program

```
History
                   Source
22
     //Libraries
23

⊟ #include <xc.h>

     #include <sys/attribs.h>
     #include "config.h"
26
27
     #define DELAY IN MSEC 50
                                   50
     #define DELAY_IN_MSEC_100
                                  100
     #define DELAY_IN_MSEC_500
                                  500
31
32
     //Main program
   □ int main(void) {
         //Has to be the first function call after main()
34
         init(); //Includes PIC16F690 basic configuration
35
36
         //Loop forever
         while(1)
37
38
             //Write your code here
39
             if(BTND == 1){
                  LED0 = 1:
42
43
             else<mark>{</mark>
                  LED0 = 0:
45
             DelayForAproxmSeconds(DELAY IN MSEC 100);
47
48
49
          return 0:
50
```

- When you push button "BTND" down, LED "LDO" should light up.
- When you release it, it will dim out.

!NB! - The while(1) loop should always
have at least one delay.

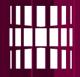

## Running your code

Make sure that the power switch is **ON** 

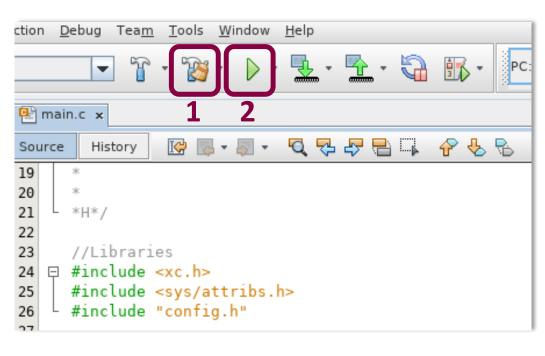

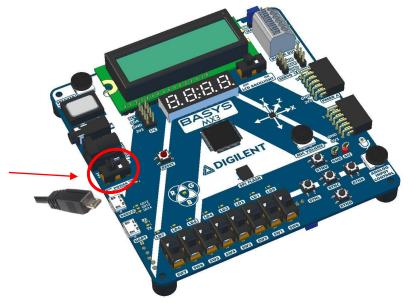

## Running you code consists of 2 stages:

- 1. 'Clean and Build' Project
- 2. Run Project

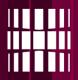

## **Using 7-segment indicators**

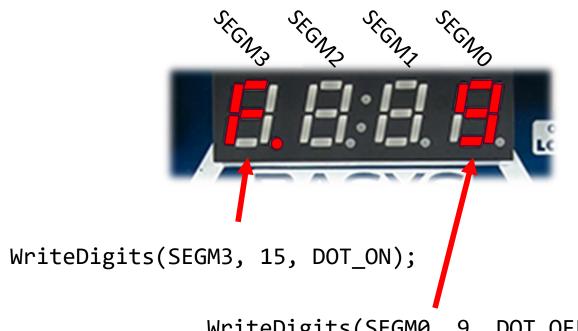

WriteDigits(SEGM0, 9, DOT\_OFF);

OR

ing ston

SSD\_WriteDigits(15, 0, 0, 9, DOT\_ON, 0, 0, 0);

To assign values to indicator, call the function WriteDigits with 3 parameters:

- 1. Segment name (SEGM3)
- 2. Numeric value to be displayed (10)
- 3. Choose whether the "DOT" is **ON** or **OFF**

#### OR

Use **SSD\_WriteDigits** to assign values to Segment indicators at the same time

Numeric values can be in:

binary: 0b1010

decimal: 11

hex: 0x0C

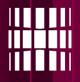

## **Additional values for indicators**

| Symbol                        | Symbol value |
|-------------------------------|--------------|
| NULL ( all segments are off ) | 16           |
| - (minus)                     | 17           |
| FULL ( all segments are on)   | 18           |
| Н                             | 19           |
| L                             | 20           |
| Р                             | 21           |
| I                             | 22           |
| U                             | 23           |
| N                             | 24           |

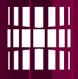

## **Example program**

#### Source History 31 32 //Main program □ int main(void) { //Has to be the first function call after main() 34 init(); //Includes PIC16F690 basic configuration 35 int value; 36 //Loop forever 37 while(1) 38 39 //Write your code here 40 value = SWO + SW1 + SW2 + SW3 + SW4 + SW5 + BTNL; LED SetGroupValue(value); 43 WriteDigits(SEGMO, Ob1100, SW6); 44 WriteDigits(SEGM1, 0x0B, SW7); WriteDigits(SEGM2, 10, 46 BTNL); WriteDigits(SEGM3, 0, DOT ON); 48 DelayForAproxmSeconds(DELAY IN MSEC 100); 49 50 51 52 return 0; 53

## **Explanation:**

 function LED\_SetGroupValue displays any given (parameter) numeric value as a binary number on LEDs

```
LED_SetGroupValue(5);
```

- Indicator 'DOT's can also be directly tied to either switches, buttons, or given a constant value
- Each iteration is delayed by 100ms

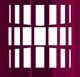

## **Running your code**

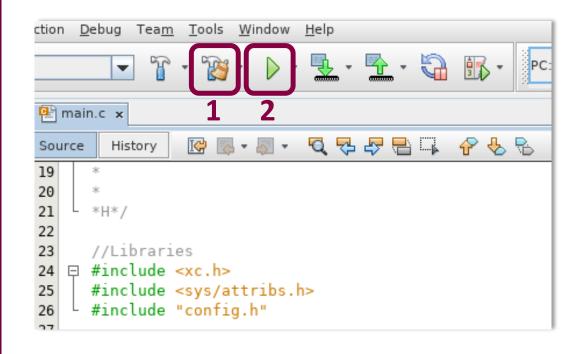

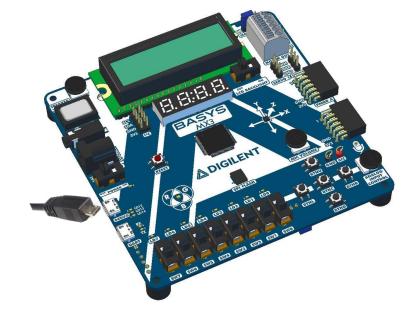

## Running you code consists of 2 stages:

- 1. 'Clean and Build' Project
- 2. Run Project

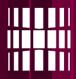

### **ADC** value

- Function ADC\_AnalogRead() which returns unsigned integer value.
- The value is calculated based on the potentiometer (AIC) position.
- Possible values from the function
   ADC\_AnalogRead() are 0 255

### Example:

```
ADC result = ADC AnalogRead();
```

### **RGB LED**

- Function RGBLED\_SetValue(R, G, B)
   can be used to set values for the RGB
   LED.
- Parameters R, G, B are type of unsigned int, which have size of one byte, values ranging from 0 – 255.

### Example:

```
unsigned char red = 64;
unsigned char blue = 255;
...
RGBLED_SetValue(red, 0, blue);
```

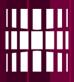

## Lab task 1 - Controlling LED's

- Write a program, that assigns a simple logic element to 6 LED's witch has 2 inputs (switches).
   The same inputs can be used for all of the logic elements
- List of logic elements to be implemented:

AND, NAND, OR, NOR, XOR, XNOR

• Example: **SW0** and **SW1** are assigned to inputs of an 2 input AND gate. So if both inputs are ON LED **LD0** will light up.

| A | В | AND | NAND | OR | NOR | XOR | XNOR |
|---|---|-----|------|----|-----|-----|------|
| 0 | 0 | 0   | 1    | 0  | 1   | 0   | 1    |
| 0 | 1 | 0   | 1    | 1  | 0   | 1   | 0    |
| 1 | 0 | 0   | 1    | 1  | 0   | 1   | 0    |
| 1 | 1 | 1   | 0    | 1  | 0   | 0   | 1    |

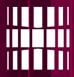

## Lab task 2 - RGB LED (Red, Green, Blue LED)

- Seven segment display must show the Potentiometer (AIC) value
- Button BTNL press updates RGB color red value
- Button BTNC press updates RGB color green value
- Button BTNR press updates RGB color blue value
- Previously mentioned value is received from AIC
- We have intentionally corrupted <u>3 values</u> for the 7-segment display
  - They would appear as turned off
  - Find the corrupted values and fix them
  - Corruption is located in config.c file, where digitSegments is declared
- Example on the <u>video</u> (final ~20sec)

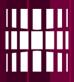

## Lab task 3 – Egg timer

- Write a program that starts to count down from given binary value until it reaches zero. Current values must be displayed on the 7-segment indicators. Timers starting value must be given using the SW switches. When timer reaches ZERO the LED's must start blinking on and off. Timers starts only when BUTTON is pushed.
- Example: If SWs have value of "00001111" and the BUTTON is pushed, the indicators will show value of "0015" and will start counting down until it reaches zero. Then LED's will start to blink. LED blinking repetition is not defined.
- The values must decrease once per second
- Values that can be entered by the user must be in the range of 0 to 255 ("0000000" to "11111111").

## **LCD** panel - ADV

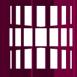

```
Q 72 47 12 14
       History
Source
     #define DELAY IN MSEC 50
28
     #define DELAY IN MSEC 100
                                  100
     #define DELAY IN MSEC 500
                                  500
31
32
     #define ARRLEN 12
     //Main program
   □ int main(void) {
35
          //Has to be the first function call after main()
         init(); //Includes PIC16F690 basic configuration
36
         char array[ARRLEN+1] = "Hello world!";
37
38
         int i:
39
          //Loop forever
          while(1)
40
41
42
             LCD WriteStringAtPos(array, 0, 0);
43
              // OR char by char
             LCD SetCursorPosition(1, 0);
44
45
              for(i = 0; i < ARRLEN; i++){
                  LCD WriteDataByte(array[i]); //Write single string char
46
47
48
              LCD WriteDataByte('!'); //Write single char
49
              LCD WriteDataByte(' ');
50
             LCD WriteDataByte('@');
51
52
              //Try the code also without the following 2 lines
53
             LCD SetCursorPosition(1, 5);
54
              LCD WriteDataByte('+');
55
              //Write your code here
             DelayForAproxmSeconds(DELAY IN MSEC 100);
56
57
58
59
          return 0;
```

It is possible to write onto the LCD panel in **2** different ways:

Writing a string at once:

LCD\_WriteStringAtPos(array, 0, 0);

where the arguments are: 1) char array,

2) line to write on, 3) cursor position on the line

Writing string char by char:
 LCD\_SetCursorPosition(1, 0);
 LCD\_WriteDataByte('H');
 LCD\_WriteDataByte(array[1]);

LCD supports 2 lines of 16 characters

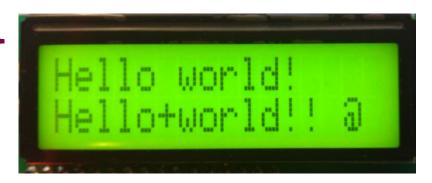

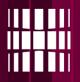

## **BCD – Binary coded decimal - ADV**

Regular binary representation:

|     | 128 | 64 | 32 | 16 | 8 | 4 | 2 | 1 |
|-----|-----|----|----|----|---|---|---|---|
| 73  | 0   | 1  | 0  | 0  | 1 | 0 | 0 | 1 |
| 163 | 1   | 0  | 1  | 0  | 0 | 0 | 1 | 1 |
| 12  | 0   | 0  | 0  | 0  | 1 | 1 | 0 | 0 |

BCD – binary coded decimal

|     | 8 | 4 | 2 | 1 | 8 | 4 | 2 | 1 | 8 | 4 | 2 | 1 |
|-----|---|---|---|---|---|---|---|---|---|---|---|---|
| 73  | 0 | 0 | 0 | 0 | 0 | 1 | 1 | 1 | 0 | 0 | 1 | 1 |
| 163 | 0 | 0 | 0 | 1 | 0 | 1 | 1 | 0 | 0 | 0 | 1 | 1 |
| 12  | 0 | 0 | 0 | 0 | 0 | 0 | 0 | 1 | 0 | 0 | 1 | 0 |

Max value for a BCD digit is **9** 

Binary values for a BCD digit are in range of "0000" to "1001" (0-9)

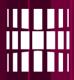

### Lab task ADVanced - Add BCD values

- Switches must be divided into groups of 4, where one group is operand 1, the other group is operand 2.
- Switch groups must return values in BCD format (max value 9)
- If invalid input is set on the switches, error message must be shown on the LCD
  - In addition calculation row must be clear
- Calculation must be show on the LCD
  - In addition error row must be clear

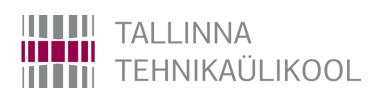